# **USBASP** Программатор AVR микроконтроллеров

Программатор AVR USBASP позволит радиолюбителю получить простой, компактный и надежный программатор всех микроконтроллеров семейства AVR компании ATMEL с режимом последовательного программирования. Это удобный миниатюрный программатор, подключаемый к USB-порту персонального компьютера, что очень актуально, т.к. COMпорт существует далеко не на всех современных компьютерах, и тем более на ноутбуках. Использование USB программатора USBASP и функции внутрисистемного программирования (SPI) дают возможность быстро и многократно программировать ваше микропроцессорное устройство в собранном виде, не отключая его питания. При этом процесс отладки программного обеспечения с помощью данного AVR программатора USBASP заметно упрощается и сокращается затрачиваемое на это время.

# Технические характеристики USBASP программатора AVR:

- Напряжение питания: .............................................................................. 5 В (от USB)
- Интерфейс подключения к ПК: ............................................................ USB
- Интерфейс программатора:................................................................... ISP (внутрисистемное программирование)
- Программатор совместим с ОС:............................................................ Windows 98 / 2000 / XP / Vista / Se7en / Linux

#### Конструкция:

Конструктивно программатор выполнен на печатной плате из фольгированного стеклотекстолита, с защитной маской. Подключение программатора к радиолюбительскому устройству производится посредством гибкого шлейфа. Цифра "1" (знак треугольника) на печатной плате около разьема ISP означает начало отсчета контактов, т.е. первый контакт.

# Список поддерживаемых AVR микроконтроллеров:

USBASP Программатор AVR поддерживает все микроконтроллеры AVR с режимом последовательного программирования ISP (In System Programming), это микроконтроллеры у которых есть порт SPI (Serial Peripheral Interface). Актуальный список поддерживаемых микроконтроллеров может изменятся и зависит от управляющей программы для ПК и текущей версии прошивки:

AT90S2313, AT90S2333, AT90S2343, AT90S4414, AT90S4433, AT90S4434, AT90S8515, AT90S8535, AT90CAN128, AT90CAN32, AT90CAN64, ATmega103, ATmega128, ATmega1280, ATmega1281, ATmega1284P, ATmega128RFA1, ATmega16, ATmega161, ATmega162, ATmega163, ATmega164, ATmega164P, ATmega168, ATmega168P, ATmega169, ATmega16U2, ATmega32, ATmega324P, ATmega325, ATmega3250, ATmega328P, ATmega329, ATmega3290, ATmega329P, ATmega3290P, ATmega32U2, ATmega32U4, ATmega48, ATmega64, ATmega640, ATmega644P, ATmega644, ATmega645, ATmega6450, ATmega649, ATmega6490, ATmega8, ATmega8515, ATmega8535, ATmega88, ATmega88P, ATmega8U2, AT90PWM2, AT90PWM2B, AT90PWM3, AT90PWM3B, ATtiny10, ATtiny13, ATtiny15, ATtiny2313, ATtiny25, ATtiny26, ATtiny261, ATtiny4, ATtiny4313, ATtiny44, ATtiny45, ATtiny461, ATtiny5, ATtiny84, ATtiny85, ATtiny861, ATtiny88, ATtiny9, ATmega1286, ATmega1287, ATmega162, ATmega647, ATmega647, ATmega82...

## Назначение контактов ISP разъема:

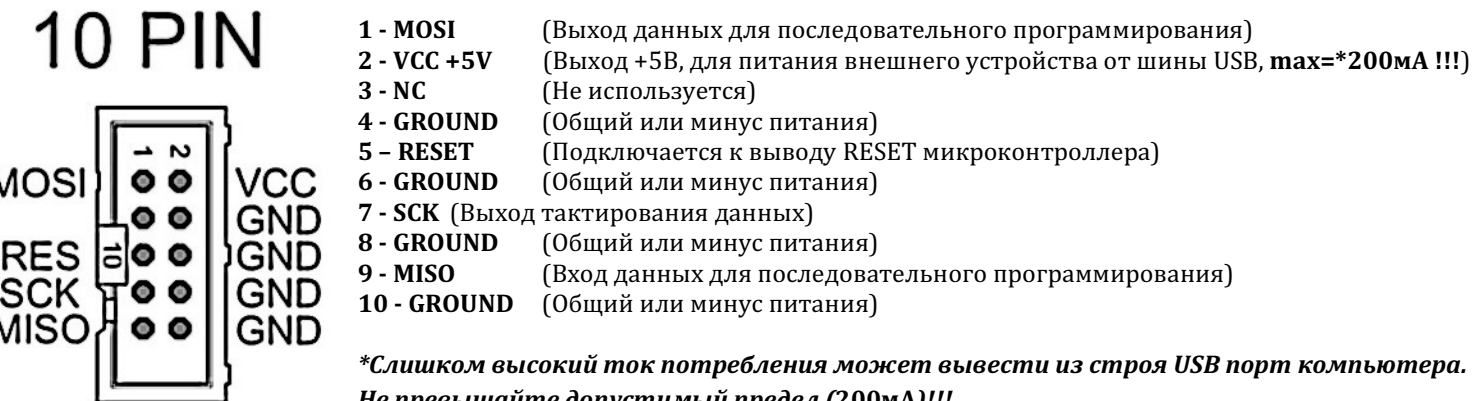

Не превышайте допустимый предел (200мА)!!!

# Джампер:

При разомкнутом джампере — частота SCK будет высокой = 375 кГц, при замкнутом — пониженной = 8 кГц. Это сделано для программирования микроконтроллеров с низкой частотой тактирования (меньше 1.5 МГц). Обратите внимание что в основном все микроконтроллеры по умолчанию запрограммированы заводомизготовителем на тактирование от внутреннего генератора частотой 1Мгц, что требует установленного джампера на программаторе.

## Индикация:

Зеленый (желтый) светодиод "P" (POWER)— сигнализирует о том, что программатор находится в рабочем состоянии. Красный светодиод "F" (FIRMWARE) зажигается только когда идет процесс обмена данными с компьютером (запись либо считывание данных).

#### Установка драйверов:

- 1. Необходимо подключить USBASP к компьютеру (джампер должен быть разомкнут). Операционная система оповестит о нахождении нового оборудовании и предложит установить драйвера.
- 2. Выбираем опцию установить из указанного места
- 3. Указываем папку в которой лежат драйвера для программатора. Начнется процесс установки.
- 4. Если все прошло удачно, мастер оборудования завершит работу, а Windows оповестит нас об установке нового оборудования. Теперь программатором можно пользоваться.

#### Программное обеспечение:

Для работы с программатором понадобится программный интерфейс для ПК. Рекомендуется использовать GUI для AVRDUDE под названием SinaProg - это оконная оболочка предназначенная для работы с консольным программатором. Все настройки в SinaProg, в том числе прошивку микроконтроллера и конфигурацию фьюз-битов можно произвести несколькими щелчками мыши в графической оболочке.

#### Схема электрическая принципиальная программатора USBASP

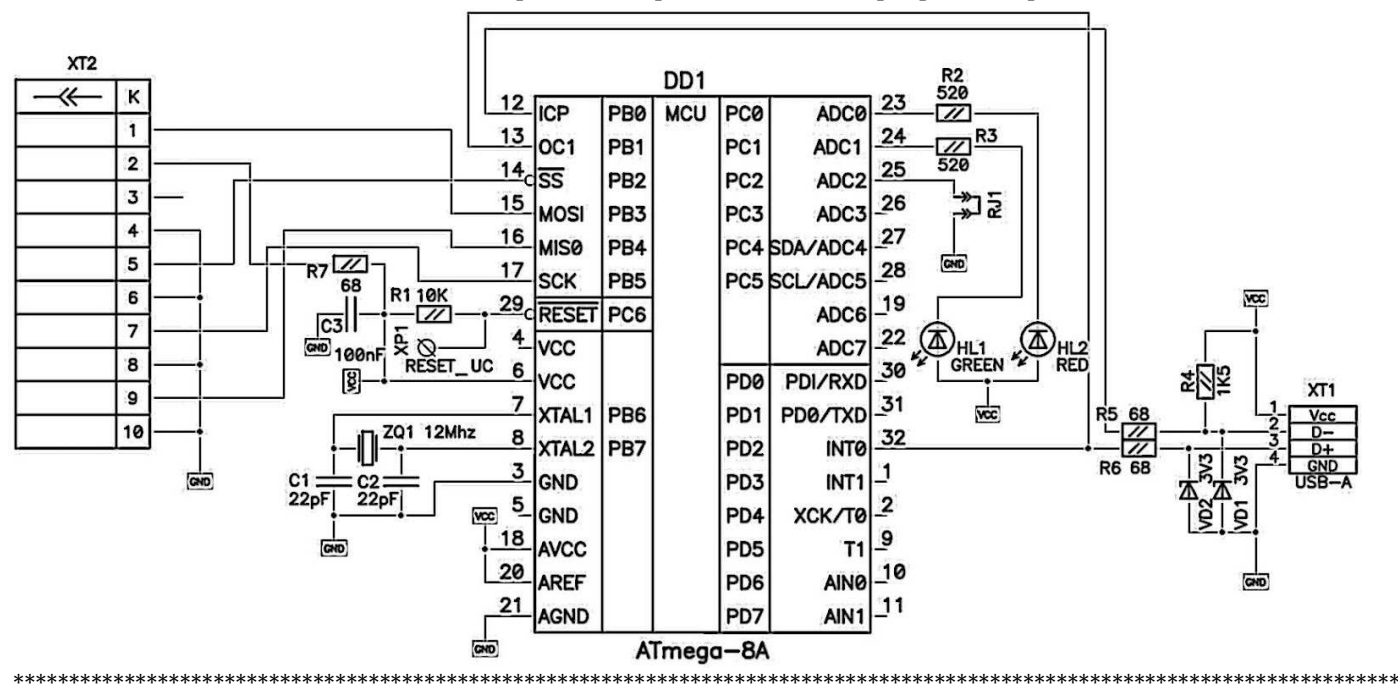

## Возможные неисправности и способы их устранения:

\*\*\*\*\*\*\*\*\*\*\*\*\*\*\*\*\*\*\*\*\*\*\*\*\*\*\*\*\*\*\*\*\*\*\*\*\*\*\*\*\*\*\*\*\*\*\*\*\*\*\*\*\*\*\*\*\*\*\*\*\*\*\*\*\*\*\*\*\*\*\*\*\*\*\*\*\*\*\*\*\*\*\*\*\*\*\*\*\*\*\*\*\*\*\*\*\*\*\*\*\*\*\*\*\*\*\*\*\*\*\*\*\*\*\*\*\*\*\*\*\*\*\*\*\*\*\*\*\*\*\*\*\*\*

- 1. Микроконтроллер не программируется проверьте положение джампера, по умолчанию он должен быть установлен.
- 2. Джампер установлен но устройство не программируется проверьте правильность подключения интерфейса ISP. Проверьте наличие питания программируемого устройства и убедитесь что вывод GND программатора соединен с общим проводом (минусом питания) программируемого устройства.
- 3. Программа сообщает что программатор отсутствует, хотя он включен в USB-порт возможно произошел сбой. Выключите программатор из USB, подождите 15 секунд, затем снова включите.